## **How to Enroll with Permission Numbers**

- Class permission numbers are assigned to classes controlled with department consent setup to ensure that only eligible students are enrolled.
- Class permission numbers are randomly generated for a specific class section.
	- o Students **must** use a valid permission number to enroll in the class on a first-come first-served basis.
	- o Permission numbers may be used **one time** for one enrollment and if the student **drops or is Backed-Out**, the number is no longer valid.
	- o Additional numbers may be issued for classes as needed.

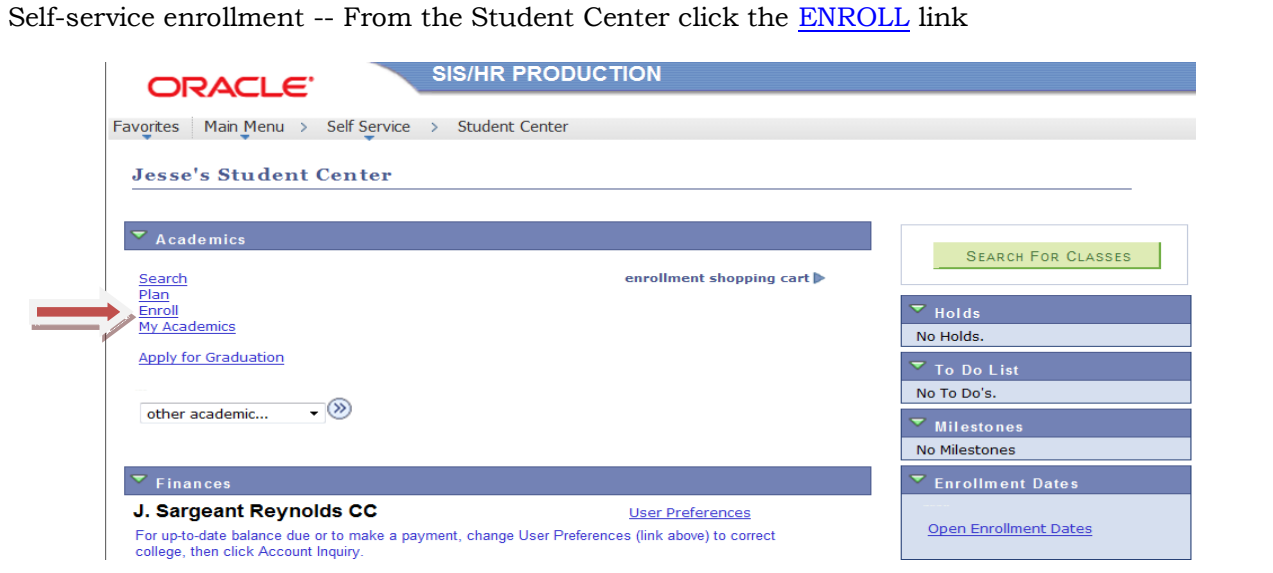

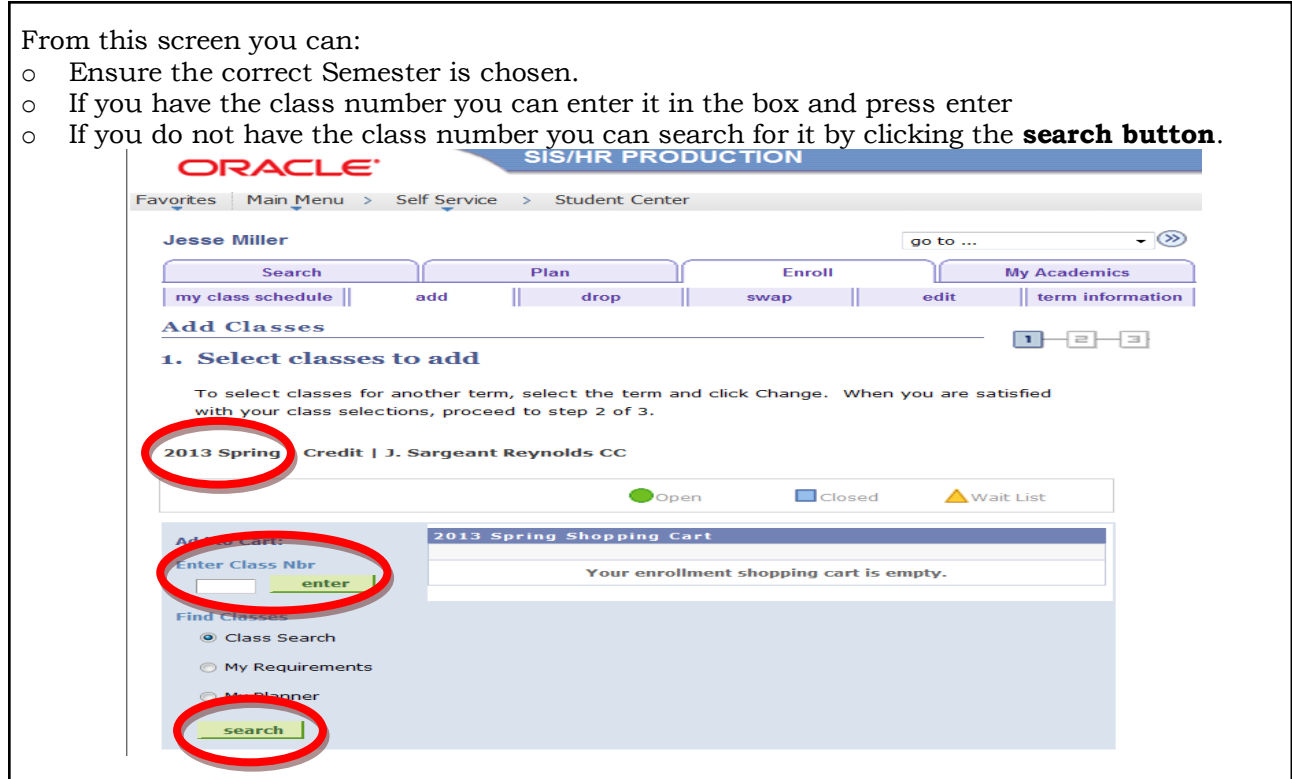

Using the SEARCH feature:

- o Click the **Search** button.
- o Once on that page, you will either type in HRI in the box (see below) or click on the Select Subject to find the program or course area you are trying to enroll.
- o In the course number box, you will enter your course number you are looking for. (see below) o Click Search.

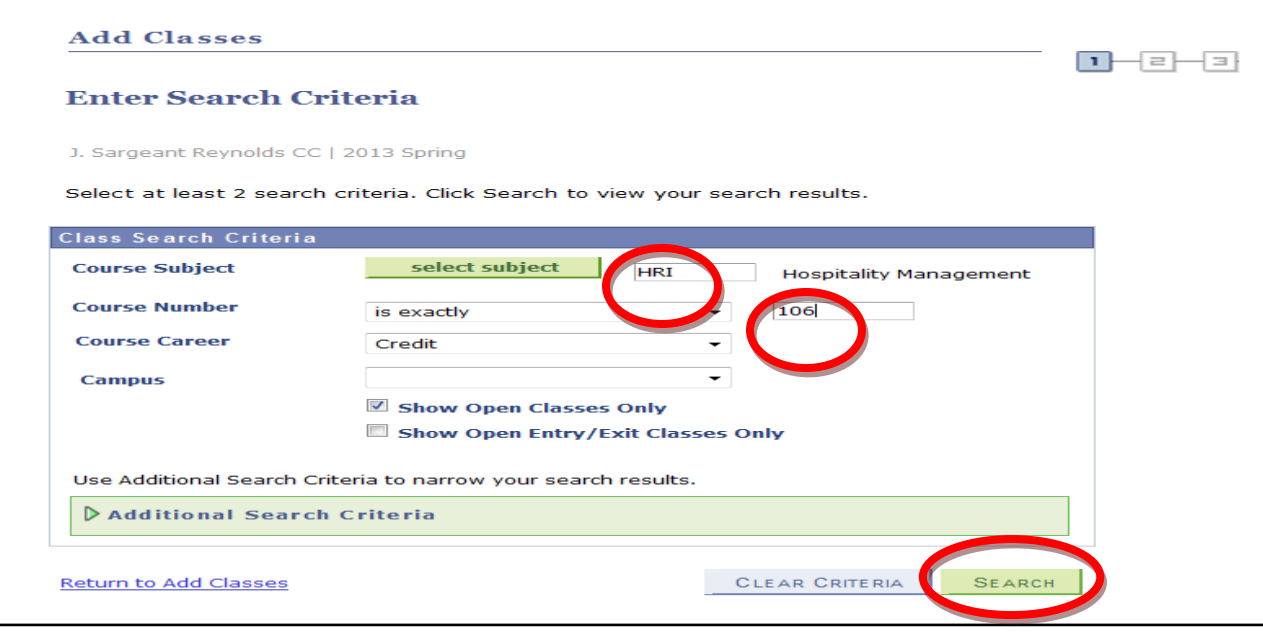

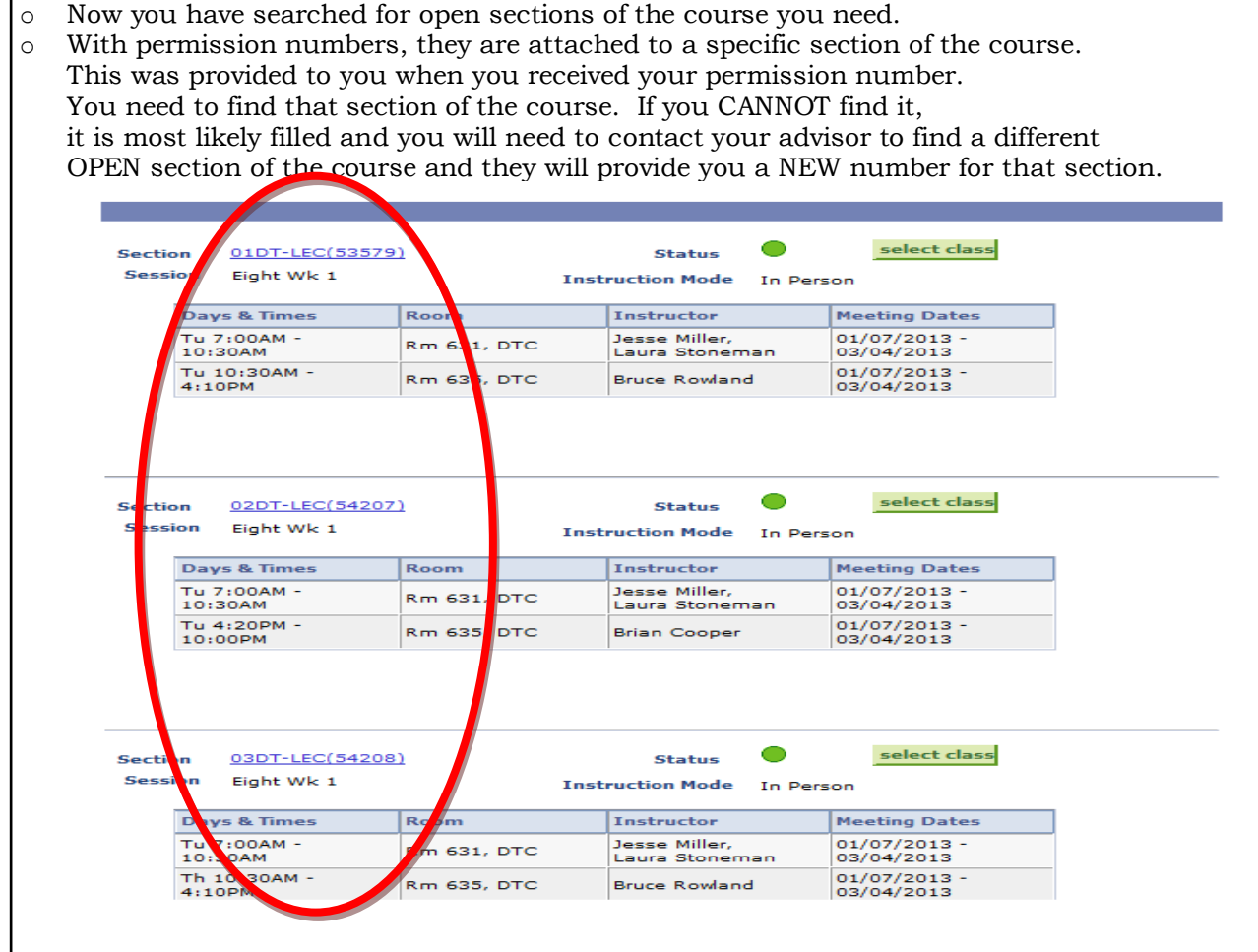

The search brought up three sections of the class offered. Now I need to find the one that coincides with my permission number. In this case, it is the 02DT section. Click **Select Class**.

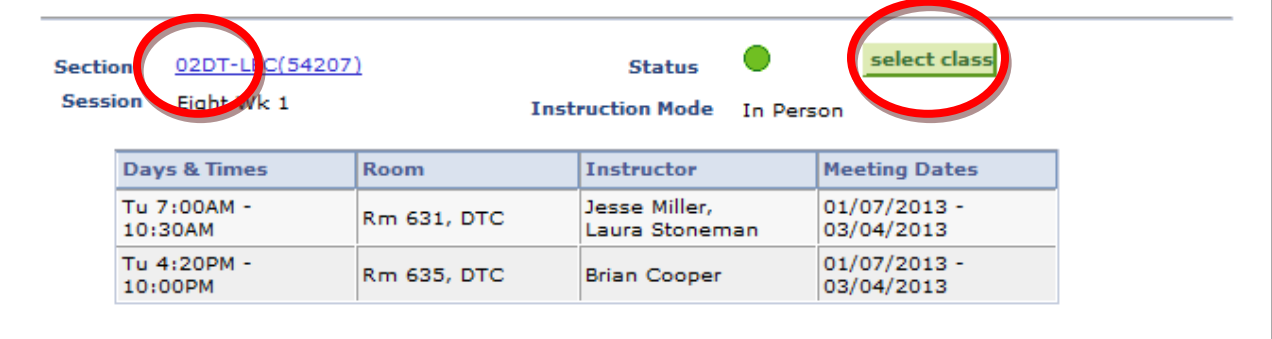

From this screen, you will verify it is the correct class and section. You will see the class meeting dates, times, classroom, instructors and Class & Special notes. You will then enter the permission code you received for this course in the box. (See Below) HRI 106 - Principles of Culinary Arts I eferences **Wait List Mait list if class is full**  $\bullet$  Open **HRI 106-02DT Permission Nbr**  $\sqrt{ }$ Session Eight Week - First **Circulation** Career Credit **Enrollment Information** 3.00 **Units** • Department Consent Required to enroll in this class CANCEL NEXT Section Component Days & Times Room **Instructor** Star **End Da** 01/07/2013<br>03/04/2013 Tu 7:00AM -<br>10:30AM Jesse Miller,<br>Laura Stoneman 02DT Lecture Rm 631, DTC Tu 4:20PM -<br>10:00PM 01/07/2013<br>03/04/2013 Rm 635, DTC **Brian Cooper NOTES** Section 02DT: HRI 219-02DT is a corequisite and must be<br>taken concurrently. See uniform requirement note under<br>HRI...Hospitality Management section heading. Approved<br>uniform required the first day of class. **Class Notes** Note: Students enrolled in HRI classes involving food laboratory<br>usage will be allowed in laboratories only when wearing the<br>required uniforms and possessing approved tool kits. Uniform<br>and tool kit specifications may be f **Subject Notes** 

Once you have entered the permission number, click **NEXT**. The class is placed in the enrollment shopping cart. Be sure to check the status is Open. A green circle will be shown in the status block.

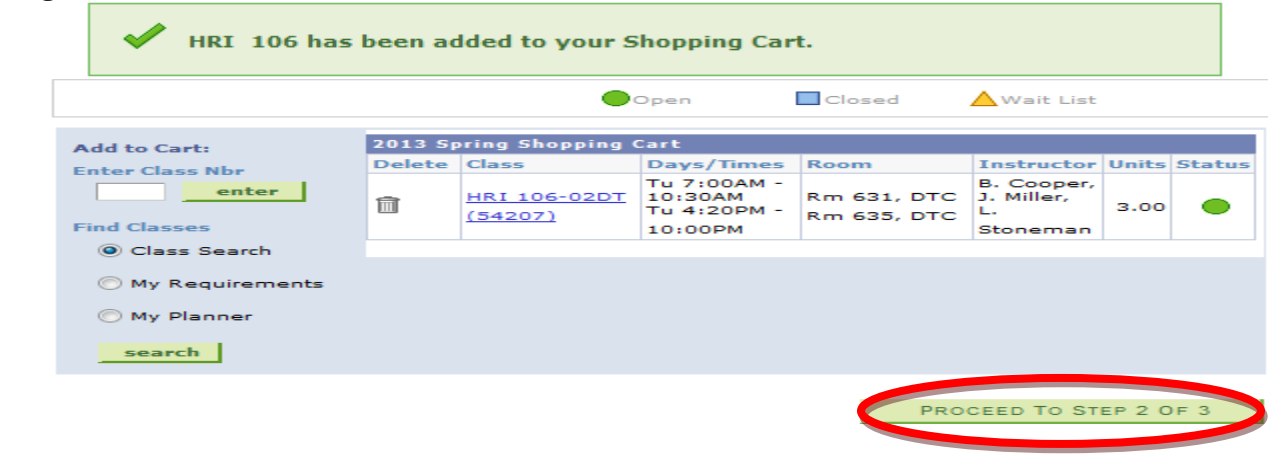

## Click **PROCEED TO STEP 2 OF 3.** 2. Confirm classes Click Finish Enrolling to process your request for the classes listed below. To exit without adding these classes, click Cancel. 2013 Spring | Credit | J. Sargeant Reynolds CC  $\bullet$ Open  $\Box$  Closed  $\Delta$  Wait List Class **Description** Days/Times Room Instructor Units Status Tu 7:00AM -Rm 631, B. Cooper, Principles of HRI 106-02DT 10:30AM **DTC** J. Miller, Culinary Arts I 3.00  $(54207)$ Tu 4:20PM -Rm 635, L. (Lecture) 10:00PM **DTC** Stoneman **PREVIOUS** CANCEL **FINISH ENROLLING**

## o Click **FINISH ENROLLING**.

o Look for a **SUCCESS** message and a green Check in the status block.

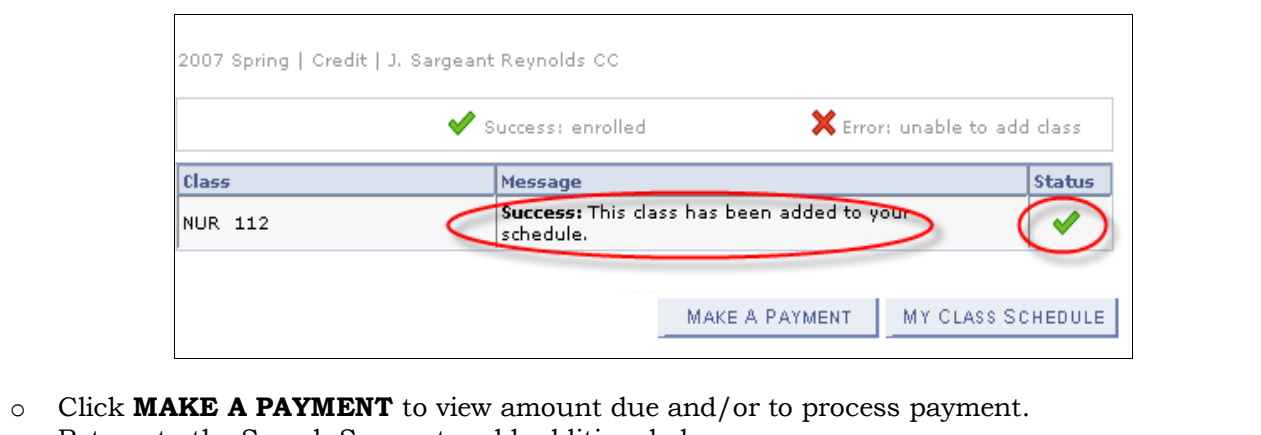

o Return to the Search Screen to add additional classes.